# ProUCL Utilization 2020 ProUCL A to Z

Presenters:

Travis Linscome-Hatfield,

Anita Singh

Polona Carson

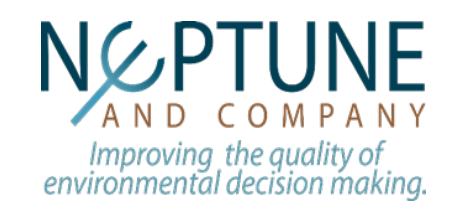

# Learning objectives

- Objectives
	- Get familiar with ProUCL and some commonly used data analysis features
- Today we will discuss:
	- Starting ProUCL
	- Preparing data for analysis and loading in ProUCL
	- Basics of dealing with missing values and NDs
	- Exploratory Data Analysis
	- Hypothesis testing

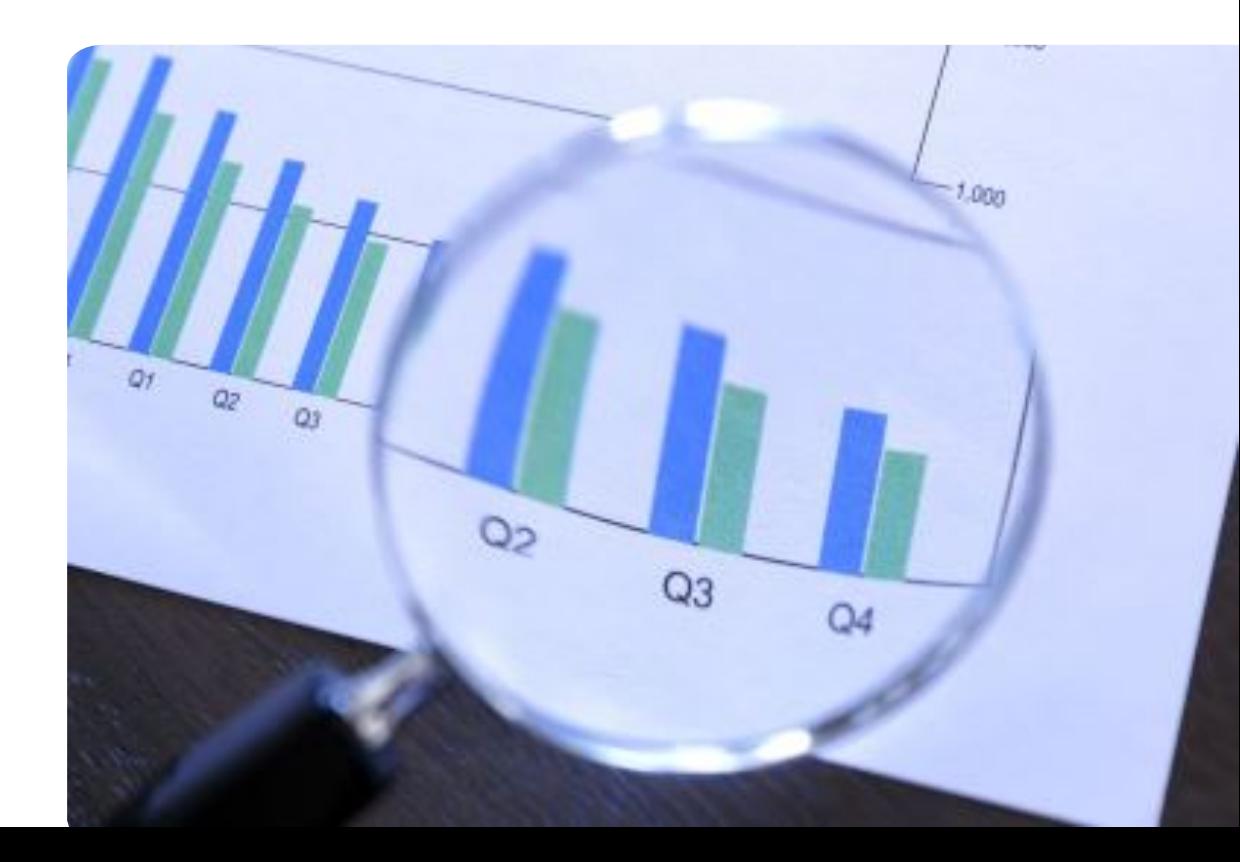

- Statistical software for environmental data analysis
- User Guide
	- Provides instructions on how to use ProUCL
- Technical Guide
	- Provides detailed background on statistical methods

### Navigating ProUCL

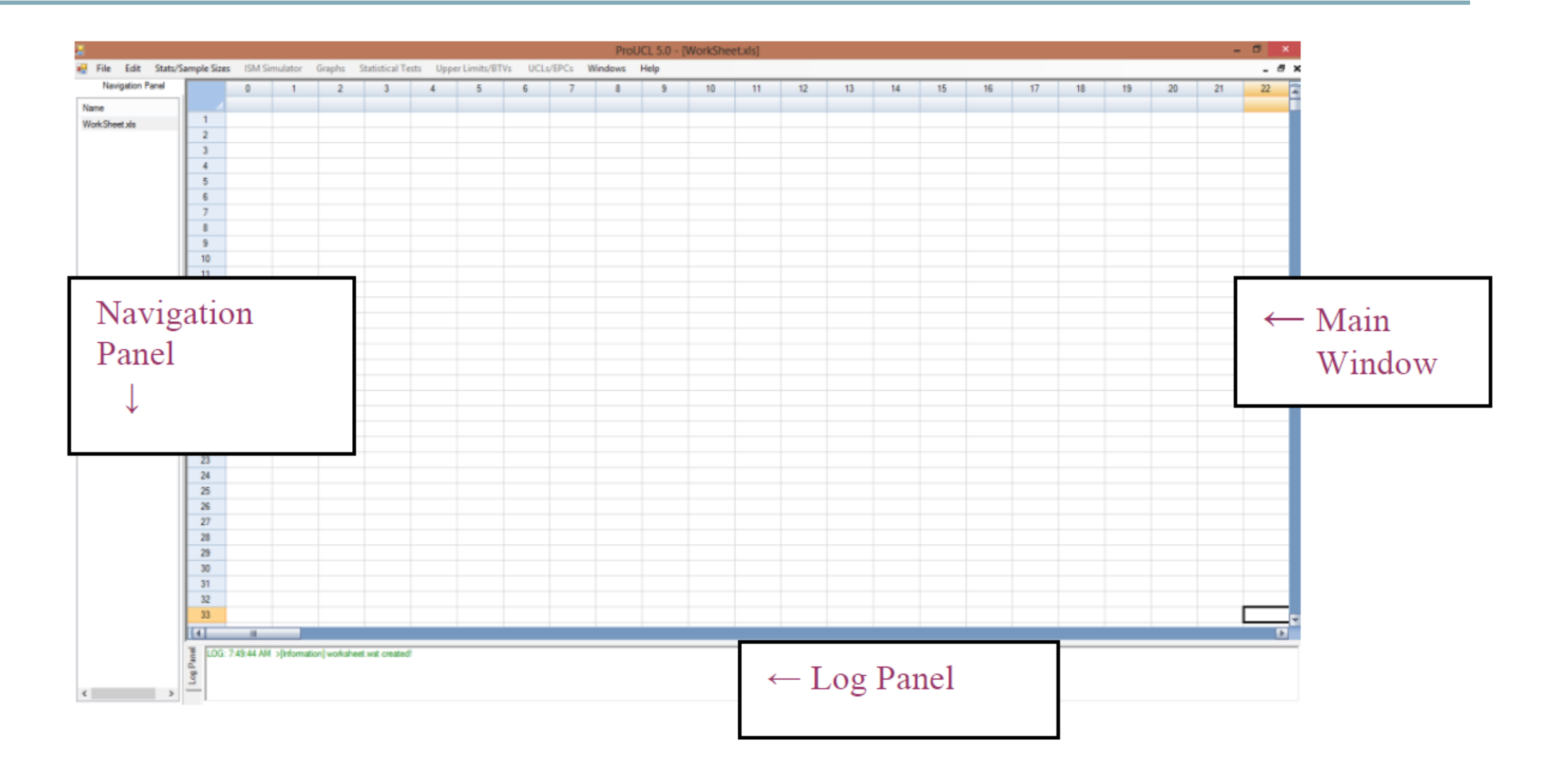

# Turning panels on / off

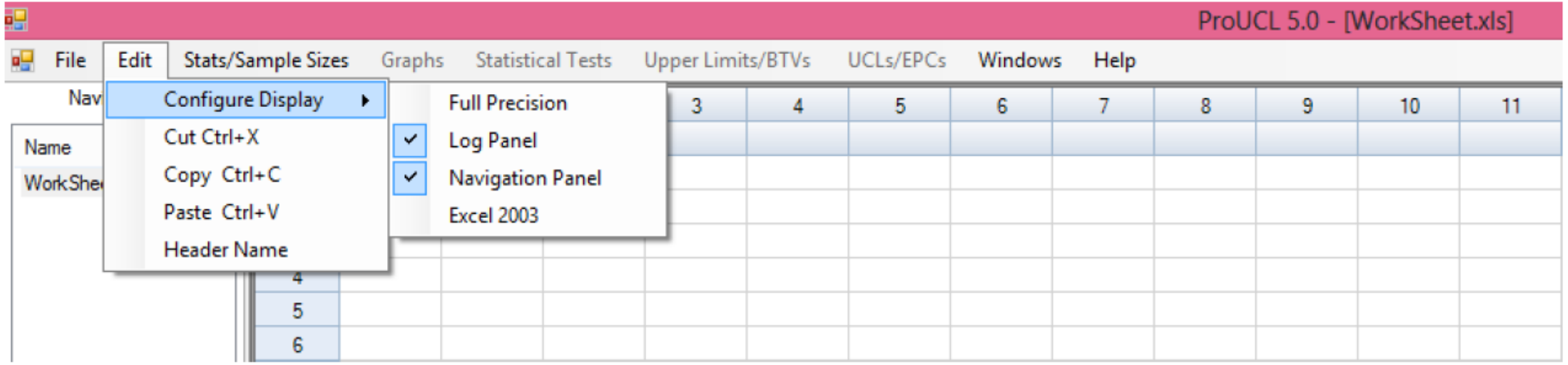

### Starting ProUCL and Loading the data

• Zn-Cu-two-zones-NDs.xls in ProUCL> This PC > Documents > ProUCL 5.1 > proucl 5.1 > ProUCL 5.1 Name Date modified Type  $\backsim$ Data File folder 08/12/19 5:01 PM apers **Documents** 08/12/19 5:01 PM File folder ChartFX.WinForms.Adornments.dll 08/12/19 5:01 PM Application extens... 捛 File Edit Stats/Sample Sizes **ISM Simulator Statistical Tests** Upper Limits/BTVs Graphs New Open Single File Sheet Open Excel File with Multiple Sheets Opens First Sheet in an Excel File or an Output or Older ProUCL (.WST) File Exit

### Data set

- Zn-Cu-two-zones-NDs.xls available in ProUCL 5.1 Data folder
- Copper and zinc concentrations (mg/L) in shallow ground water from two geological zones (Alluvial Fan and Basin-Trough) in the San Joaquin Valley, CA.
- Multiple detection limits for both the copper and zinc data
	- at 1, 2, 5, 10 and 20 ug/L
- Original source:
	- **Millard, S.P. and Deverel, S.J. (1988).** Nonparametric statistical methods for comparing two sites based on data with multiple non-detect limits. *Water Resources Research 24: doi: 10.1029/88WR03412. issn: 0043-1397*

### How to organize data?

- Columns  $\rightarrow$  variables
- Rows  $\rightarrow$  observations
- Grouping variable
	- Count denotes iris species
	- Equal counts
- Data formats
	- .xlsx (Excel)
	- .xls (Excel)
	- .wst (Worksheet)
	- .ost (Output)

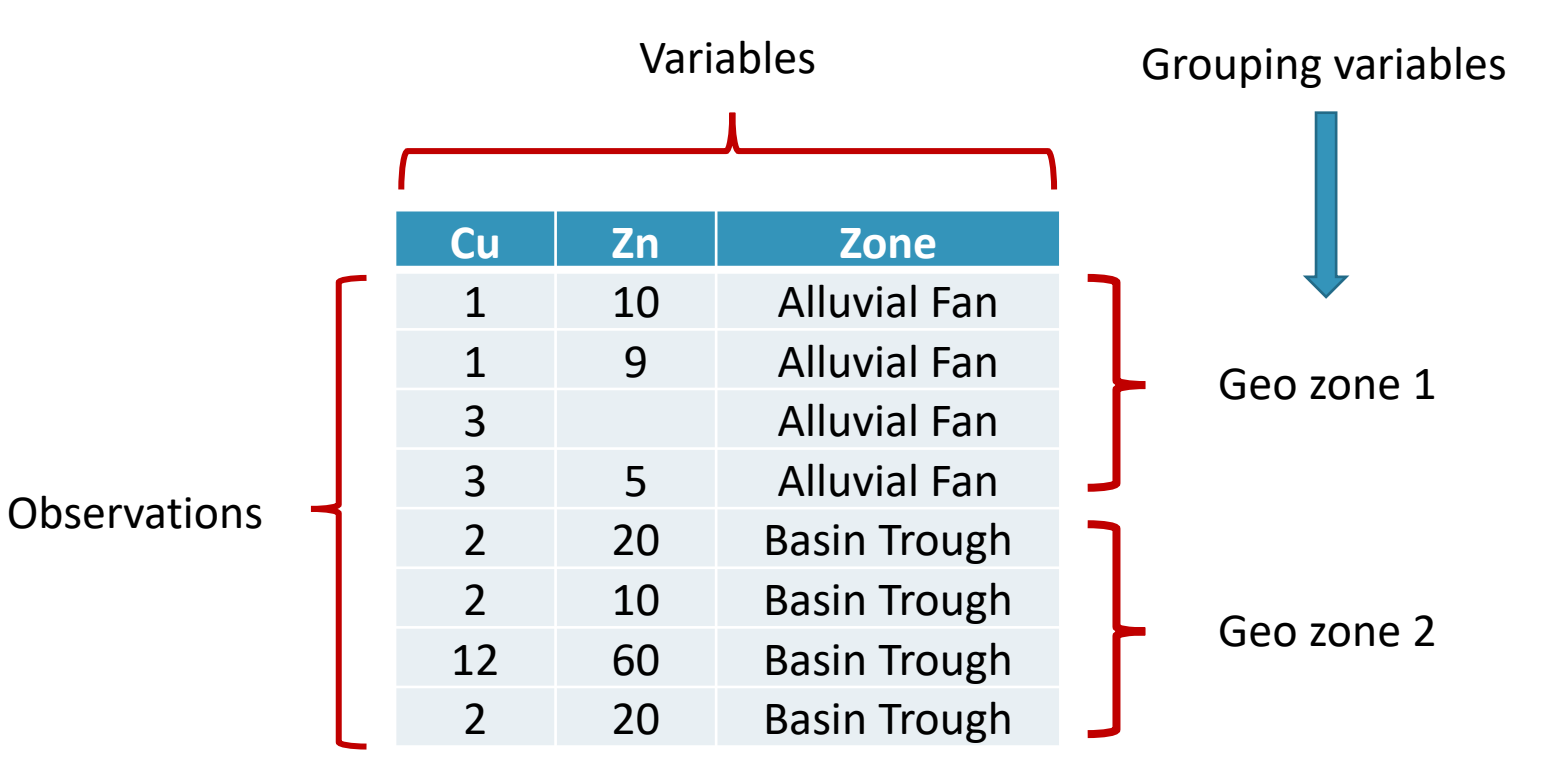

### Nondetects

- Nondetect (ND) values
	- Censored data values
	- Concentrations or measurements that are less than the analytical/instrument method detection limit or reporting limit.
- How to designate nondetect values?
	- Add new variable for each variable with nondetects
	- Column name:  $d_{-}$  + variable name (Cu  $\rightarrow$  D\_Cu)
	- No missing values in d- column!!

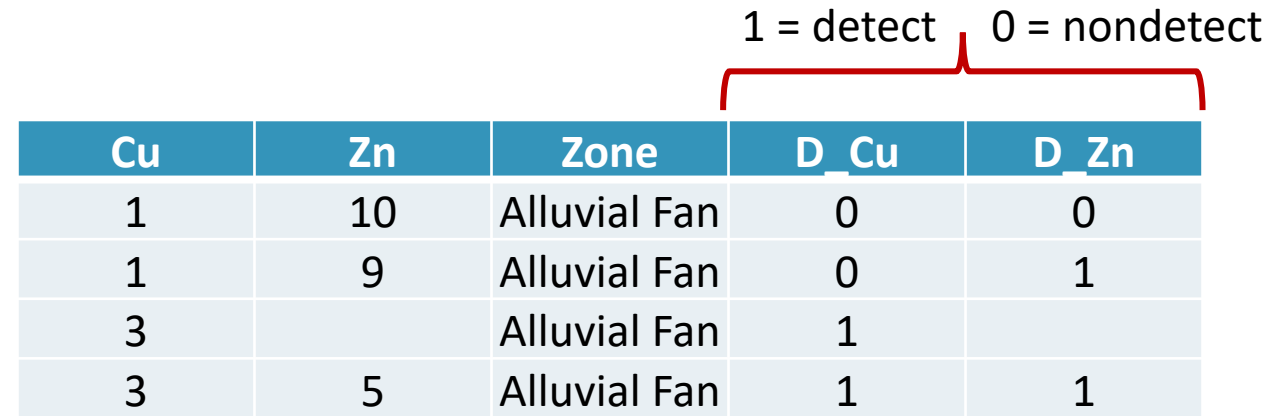

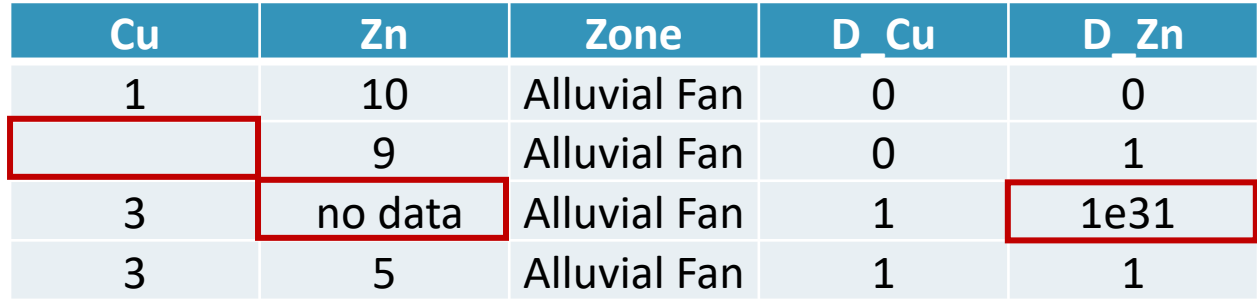

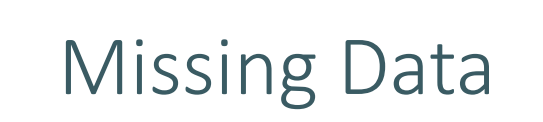

- Blanks
- Alphanumeric strings
- Very large values (1e31)

### Exploratory Data Analysis (EDA)

• Summary statistics - User Guide Chapter 4

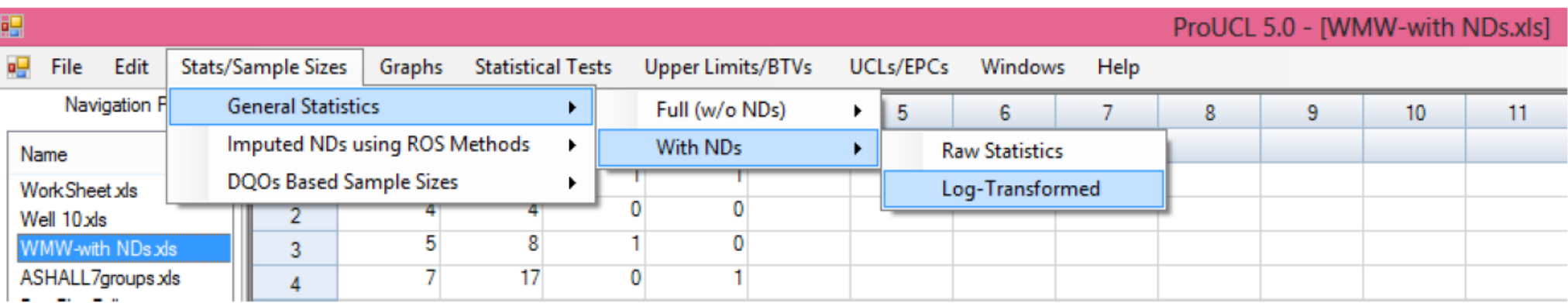

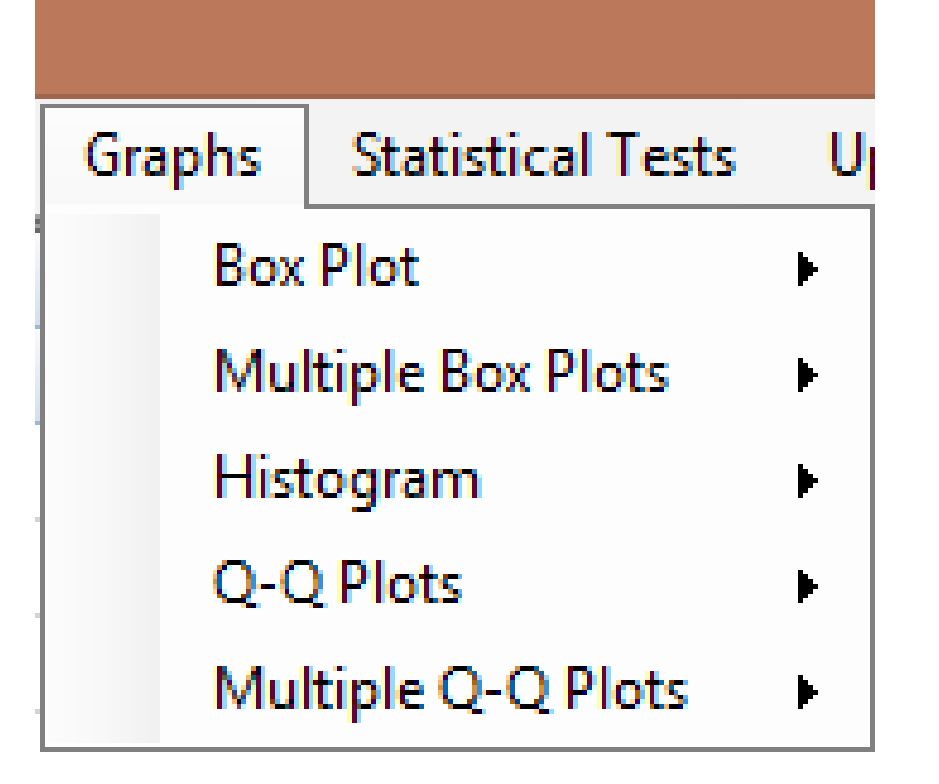

### Exploratory Data Analysis (EDA) - I

- Graphical presentations of data
	- User Guide Chapter 6

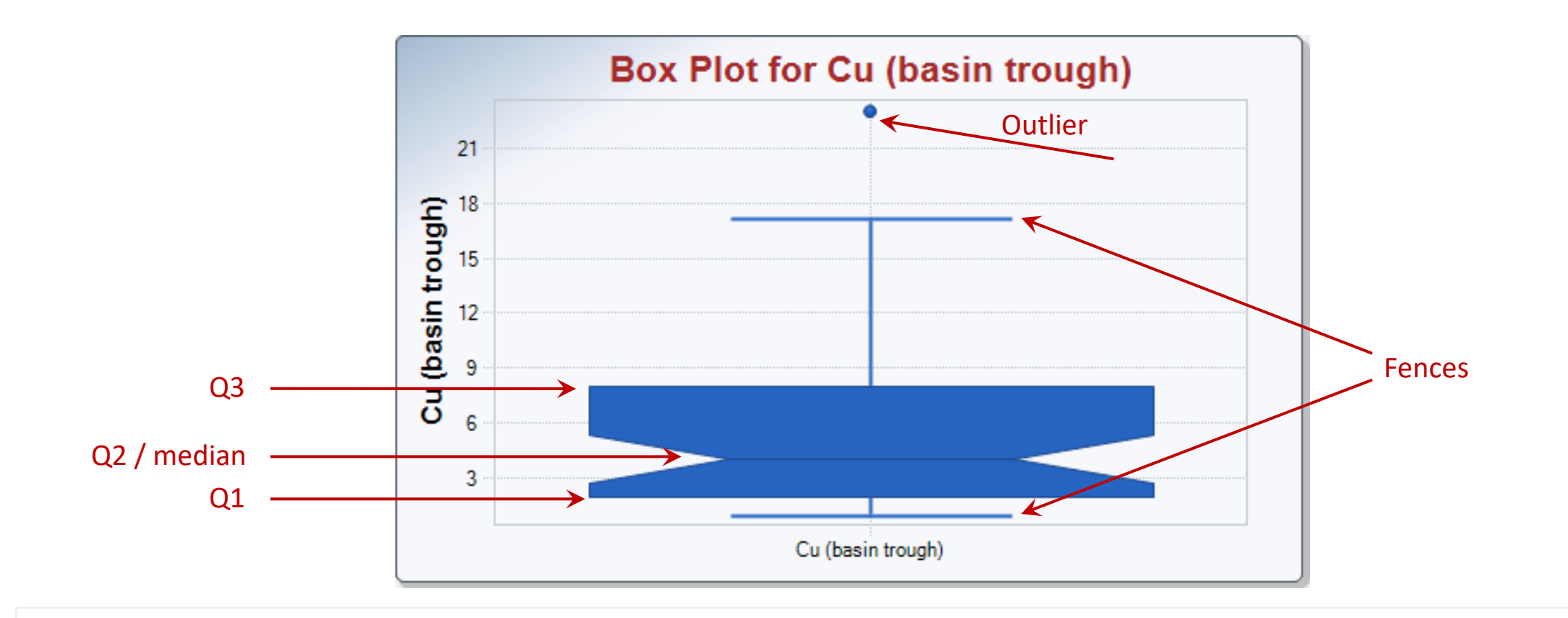

Box Plot

#### • Quick 5-point summary:

- Lowest / highest value
- Median (Q2)
- Degree of dispersion
- Degree of skewness
- Unusual data

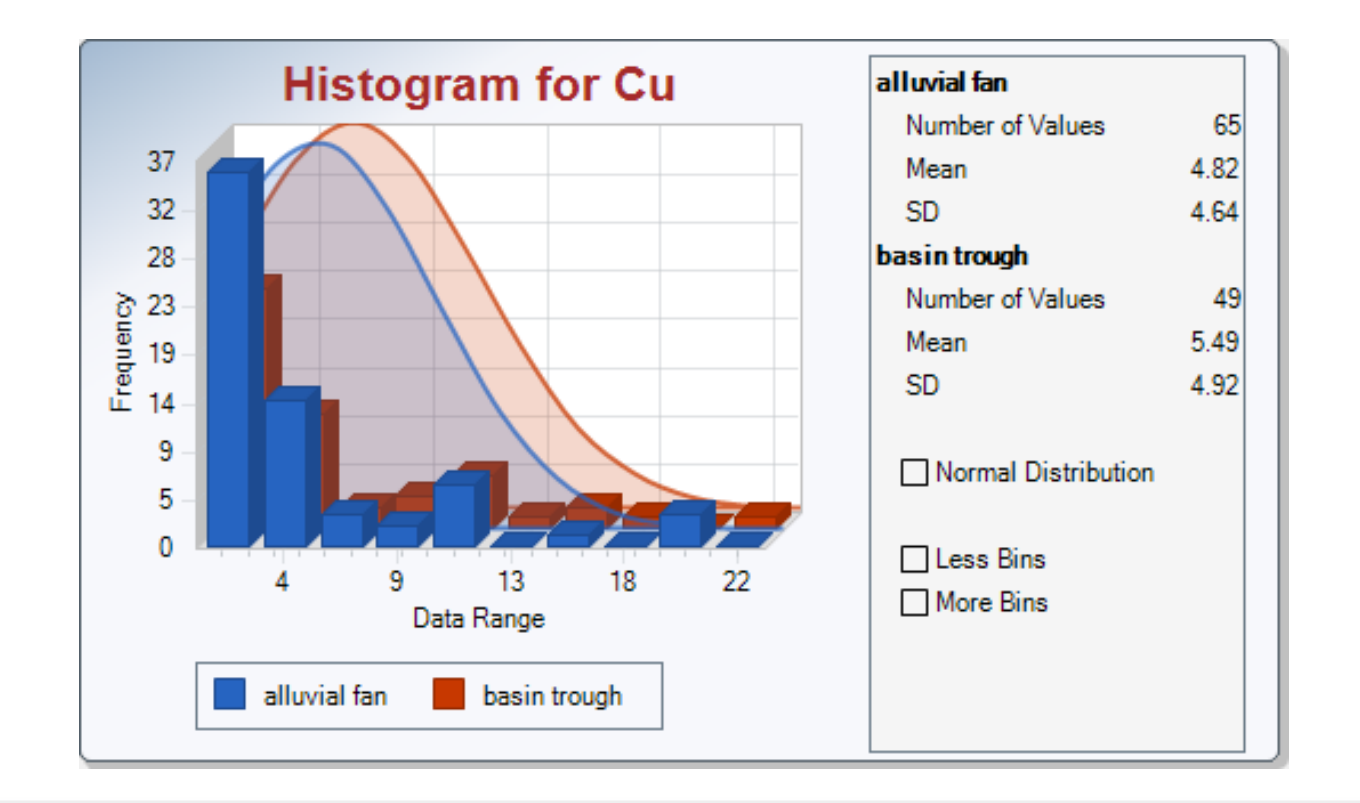

### Histogram – Cu

- Shape
- Center (location) of the data
- Spread of the data
- Skewness

# Q-Q plot

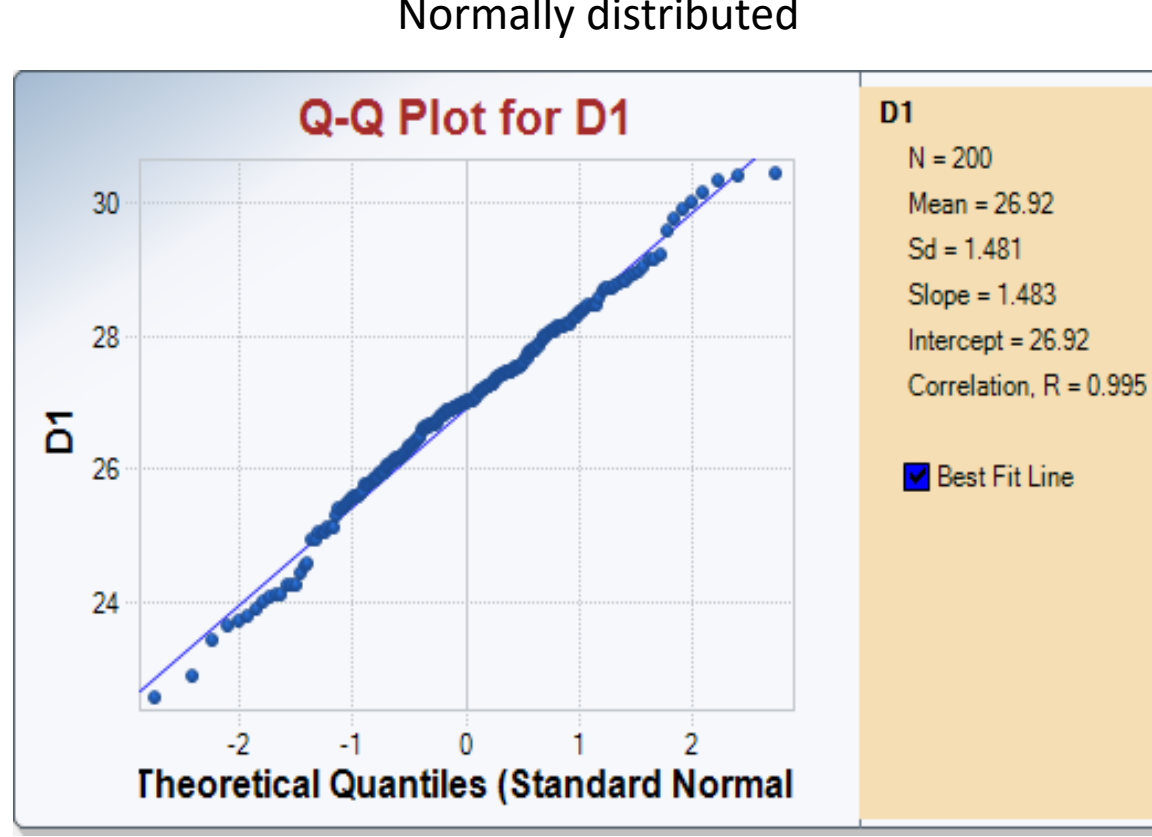

### Normally distributed

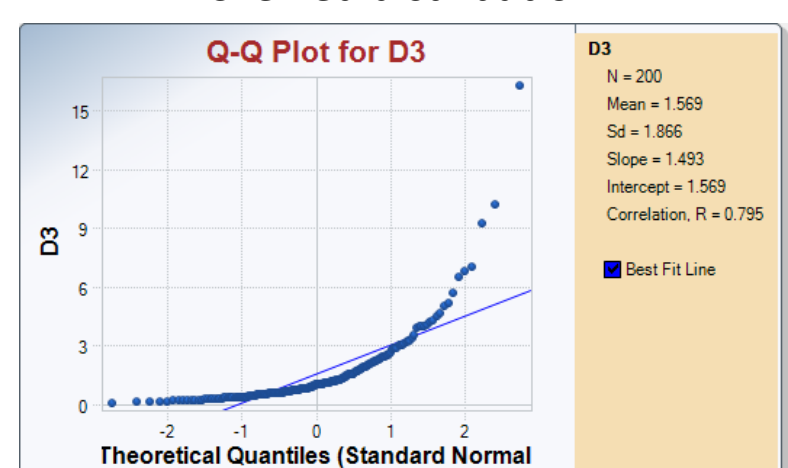

#### Skewed distribution

#### Distribution with heavy tails

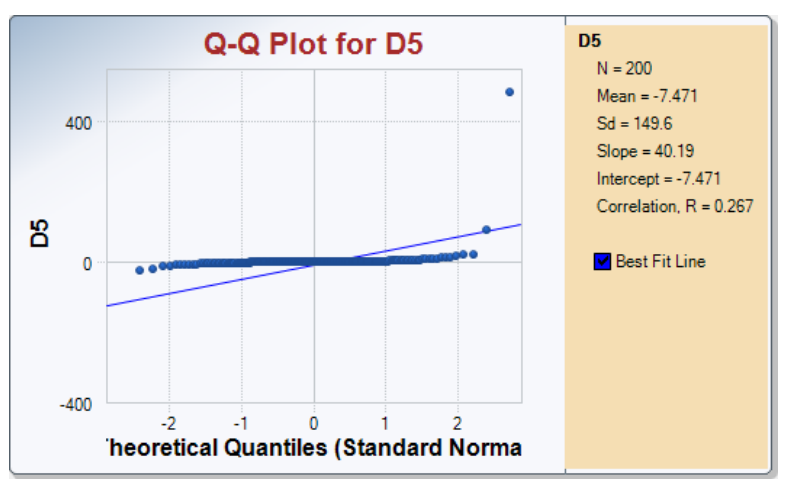

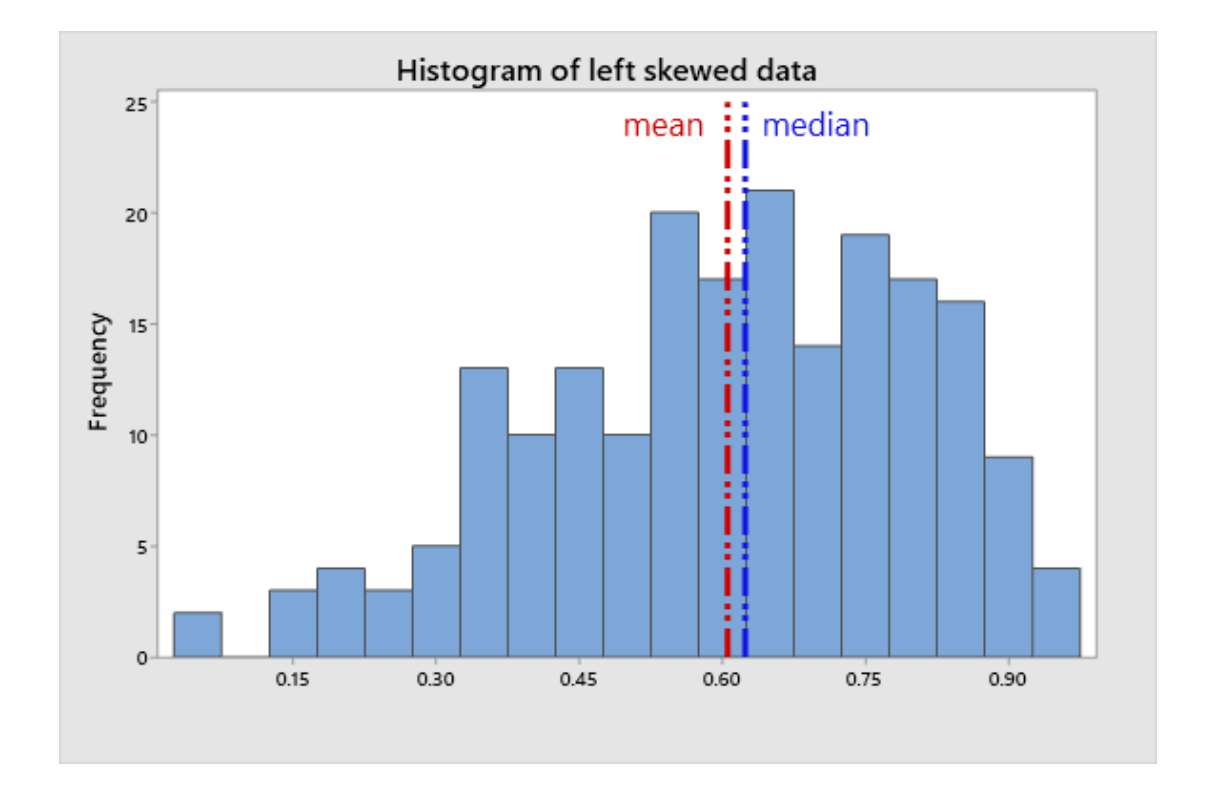

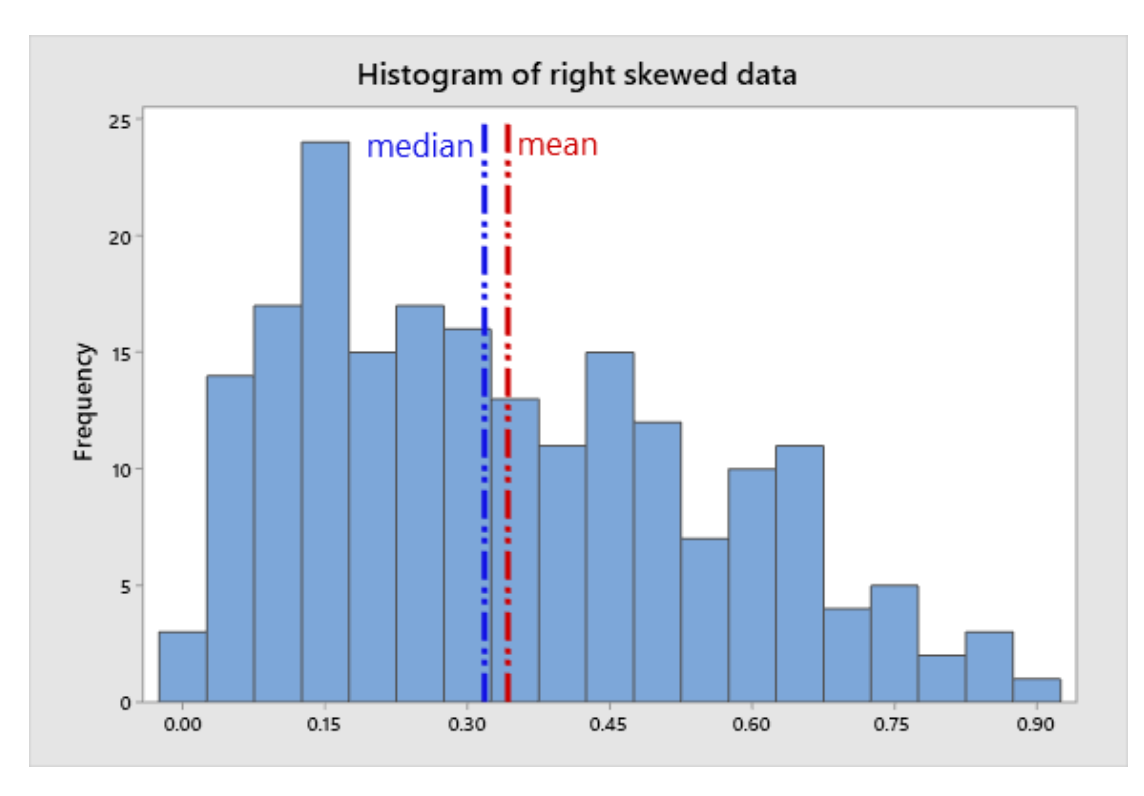

Evaluate distribution of the data

- General Statistics Table:
	- Compare Mean & 50% percentile (Median) in General stat table
	- Box plot
	- QQ-plot
	- Goodness of fit test

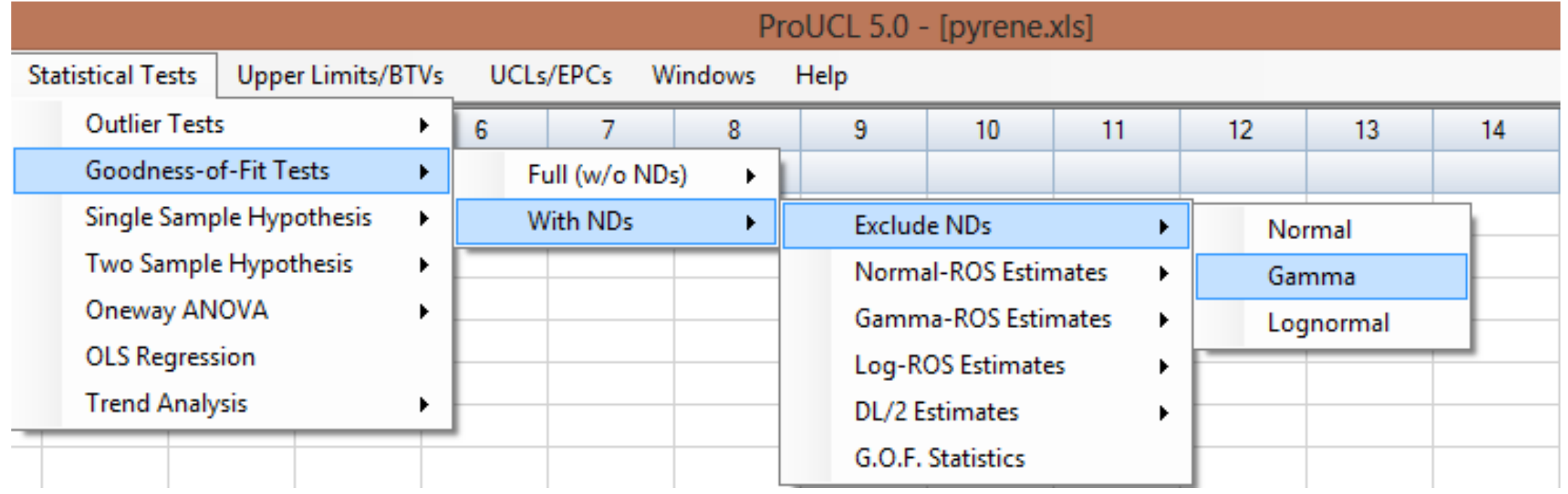

### Goodnes of Fit Test UG Chapter 8

- Use G.O.F Statistics
- Generates a detailed output
- Helps determine distribution of data set

### **Outliers**

- Extremely large or small values relative to the rest of the data
- Suspected to misrepresent the population from which they were collected
- May result from errors:
	- Transcription errors
	- Data-coding errors
	- Laboratory measurement errors
- May indicate more variability than expected
	- Extreme population values
	- On-site hot spots
	- Multiple soil types in background area
- Outliers can distort most decision statistics
	- mean, UCL, UPL, test statistics, …
- "Not removing true outliers or removing false outliers both lead to distorted estimates of population parameters" (QA/G-9S)

### Outliers – 5 steps to treat extreme values

- 1. Identify extreme values that may be potential outliers;
- 2. Apply statistical test;
- 3. Scientifically review statistical outliers and decide on their disposition;
- 4. Conduct data analyses with and without statistical outliers; and
- 5. Document the entire process.

Reference: EPA guidance QA/G-9S Data Quality Assessment: Statistical Methods for Practitioners

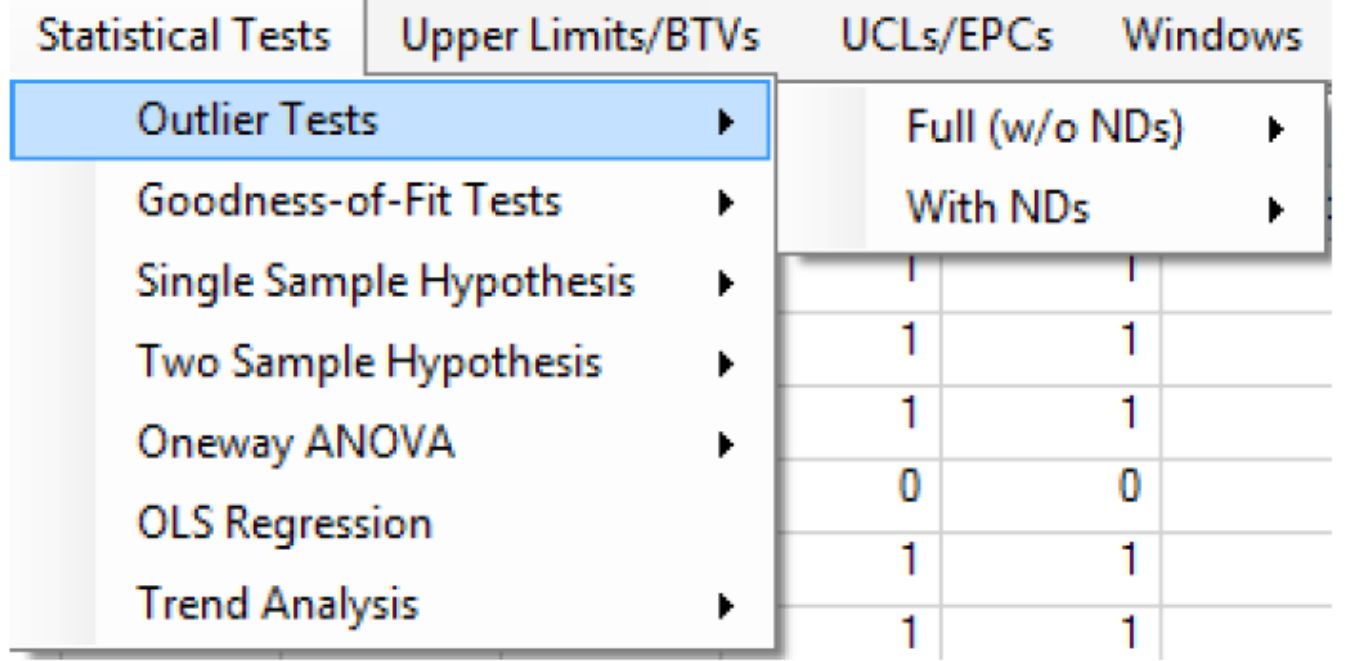

### Outlier test –

UG Chapter 7

- Dixon and Rosner tests in ProUCL
	- Both require assumption of normality of the data set without outliers
- How to deal with NDs?
	- Exclude NDs
	- Replace NDs b y DL/2 values

### Hypothesis testing

- User Guide Chapter 9
- Parametric and non-parametric test are available in ProUCL
- Single-sample hypothesis test
	- To compare site data with prespecified cleanup standard (Cs) and compliance limit (CL)
- Two-sample hypothesis testing
	- To compare two populations ie: background vs area of concern (AOC)

### Steps in hypothesis testing

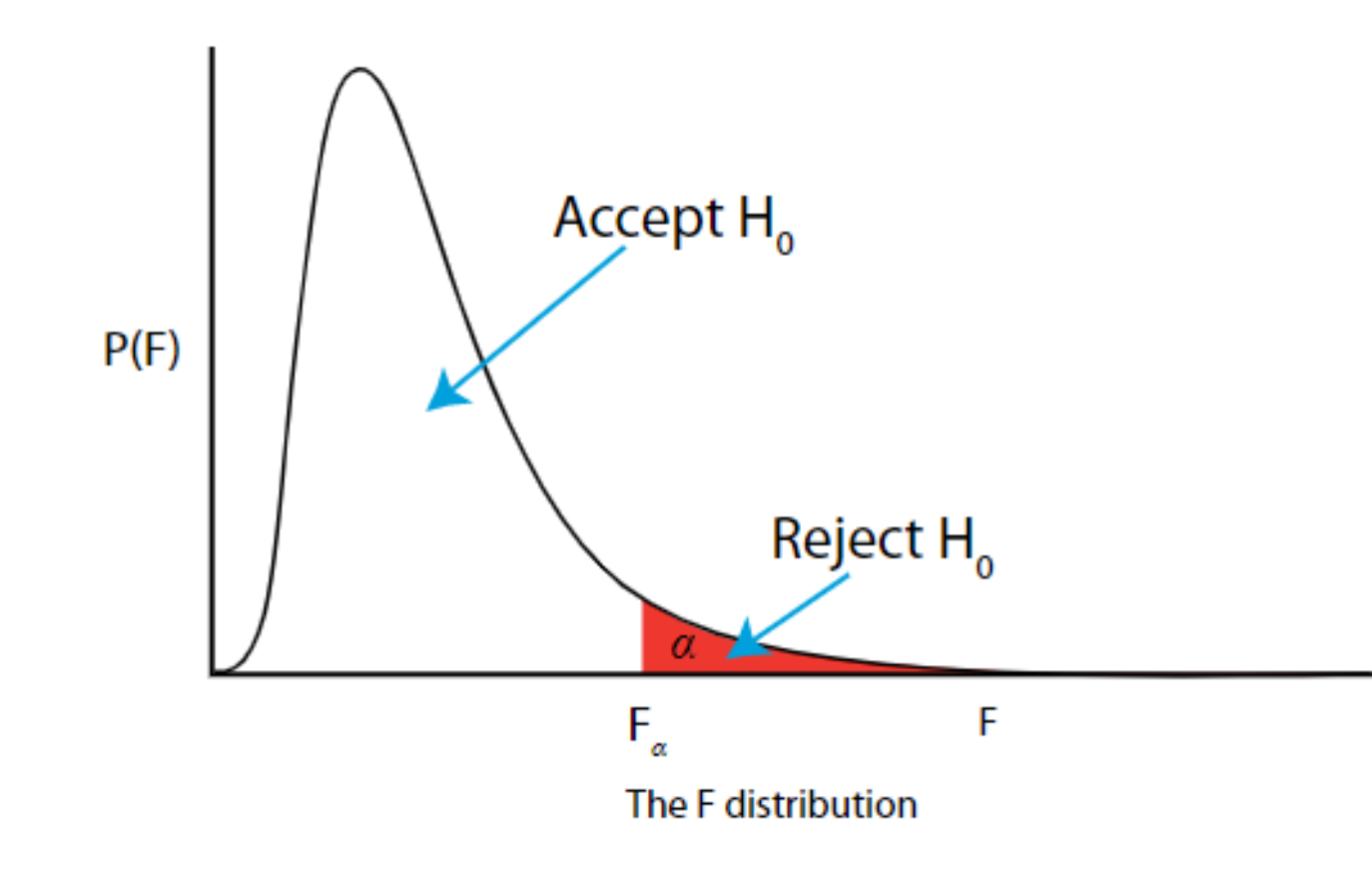

- 1. State the null hypothesis  $H_0$
- 2. State the alternative hypothesis  $H_A$
- 3. Set confidence level 1- $\alpha$
- 4. Collect data
- 5. Calculate a test statistic
- 6. Construct acceptance/rejection region
- 7. Based on steps 5 and 6, draw a conclusion about  $H_0$

# Single sample hypothesis testing

- *One sample t-test*
	- Assumes normality of data set
	- Can't be used for censored data
	- Large data set required depending on the data skewness
- *One-Sample Sign Test or Wilcoxon Signed Rank (WSR) Test* 
	- Can handle NDs
	- Requires  $ND < C_s$
- *Percentile Test*
	- to compare exceedances to the actionable level
	- Can handle NDs
	- Requires  $ND < C_s$

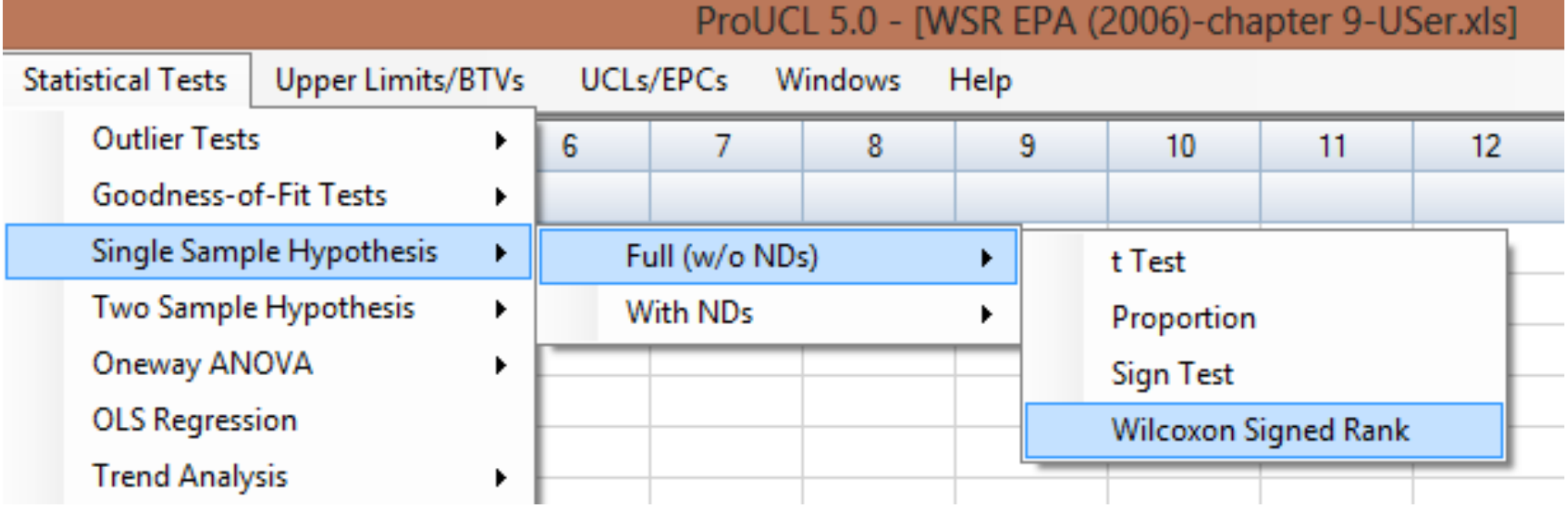

Single sample hypothesis testing

- Ground water data
	- Is Cu concentration lower than XX?
	- Is Zn concentration higher than YY?

# Two-sample hypothesis testing

### **Without NDs**

### **With NDs**

- Student's t and Satterthwaite tests
	- to compare the means of two populations (e.g. Background versus AOC).
- F-test
	- to the check the equality of dispersions of two populations.
- Two-sample nonparametric Wilcoxon-Mann-Whitney (WMW) test
	- equivalent to Wilcoxon Rank Sum (WRS) test
- Wilcoxon-Mann-Whitney test
	- All observations (including detected values) below the highest detection limit are treated as ND (less than the highest DL) values
- Gehan's test and Tarone-Ware test
	- useful when multiple detection limits may be present

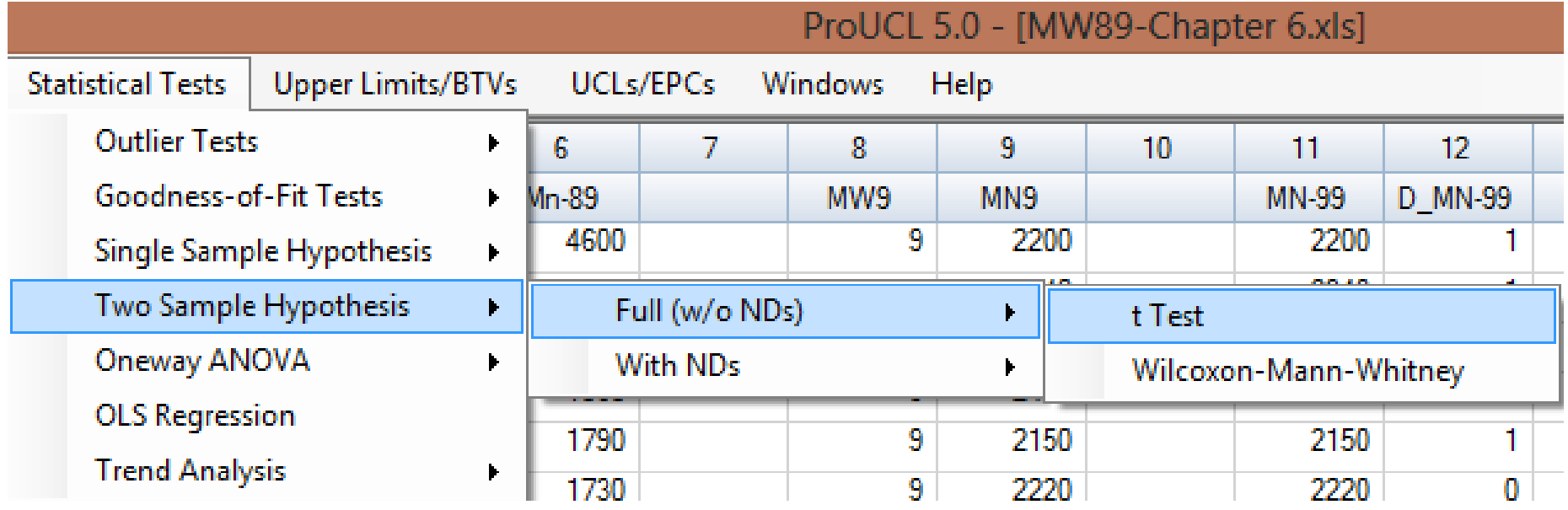

Two sample hypothesis testing

### • Groundwater data

- Is concentration of Cu equal in Alluvial Fan and Basin Trough?
- Is Zn concentration greater in Alluvial Fan than in Basin Trough?

### Final remarks

- Take time to carefully prepare and organize data
- When in doubt consult statistician
- Don't be quick to discard the data
	- You need to have a good scientifically justified reason
- Document well steps of analysis and decisions you make

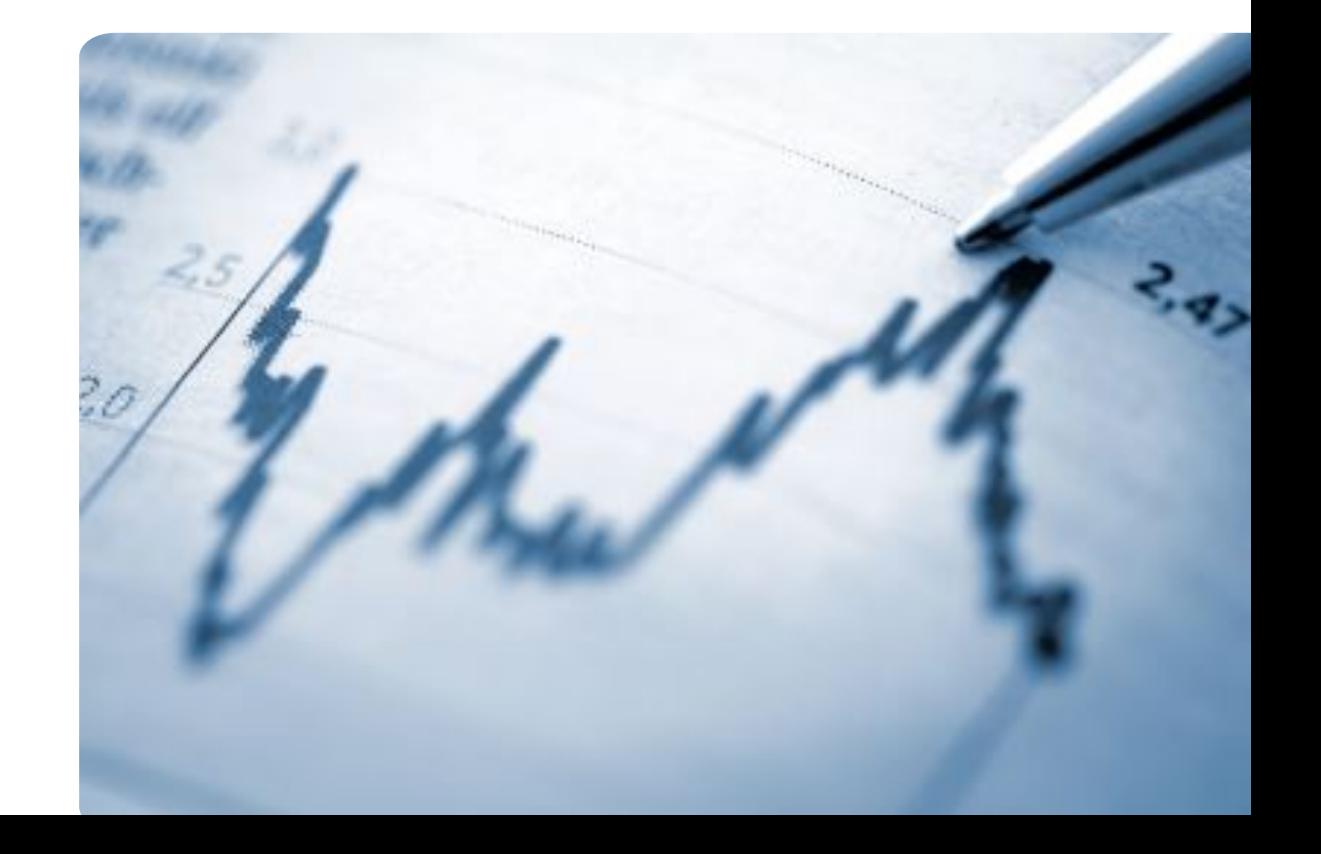

### ProUCL Utilization 2020: Part 2: Trend Analysis Feb 10, 2020 1:00PM-2:30PM EST

ProUCL Utilization 2020: Part 3: Background Level Calculations Mar 9, 2020 1:00PM-2:30PM EST

Contact Information for ProUCL

Felicia Barnett, EPA SCMTSC barnett.felicia@epa.gov

Travis Linscome-Hatfield, Neptune and Company, Inc travis@neptuneinc.org

Polona Carson, Neptune and Company, Inc pcarson@neptuneinc.org